## MONITOR BRIGHTNESS

Sets the brightness of the LCD monitor.

1 Touch implay the menu.

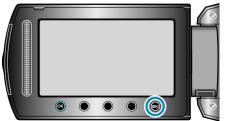

2 Select "DISPLAY SETTINGS" and touch .

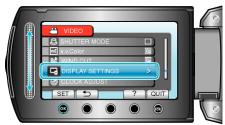

3 Select "MONITOR BRIGHTNESS" and touch .

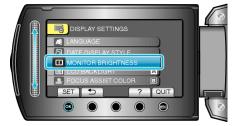

**4** Adjust the brightness of the monitor.

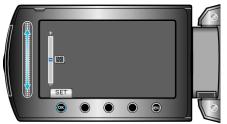

- Slide upward to increase the brightness.
- Slide downward to decrease the brightness.
- After setting, touch .